# Implementasi *Microsoft Excel* dan *Power Point* untuk Mengoptimalisasi Kinerja Tenaga Pendidik di SMA Negeri 1 Peusangan Selatan

Mulyadi<sup>1</sup>, Zulfan Khairil<sup>2</sup>, Azhar<sup>3</sup>, Hendrawati<sup>4</sup>

*1,2,3,4 Jurusan Teknologi Informasi dan Komputer Politeknik Negeri Lhokseumawe Jln. B.Aceh Medan Km.280 Buketrata 24301 INDONESIA* <sup>1</sup>[mulyadi@pnl.ac.id](mailto:1mulyadi@pnl.ac.id)

*Abstrak***— Pemberlakuan kurikulum nasional (kurikulum 2013) memberi dampak besar pada kinerja guru, dimana guru harus mengerti komputer dan internet. Kecakapan guru dalam menggunakan komputer dan internet menjadi salah satu barometer keunggulan sekolah tersebut. SMA Negeri 1 Peusangan Selatan terdiri dari 20 orang guru PNS, 15 tenaga honor dan berstatus terakreditasi B, dimana sampai saat ini sebahagian besar guru-guru SMA Negeri 1 Peusangan Selatan belum mampu mengoperasikan komputer, khususnya penggunaan aplikasi excel dan powerpoint dalam proses pengelolaan data dan penyiapan lembaran presentasi materi pengajaran. Mengacu pada permasalahan diatas, dilakukan kegiatan PKM untuk memberi pelatihan peningkatan kemampuan guru-guru SMA Negeri 1 Peusangan selatan dalam aplikasi excel dan powerpoint. Penerapan pelatihan dilakukan dengan metode participatory approach dengan pendekatan ceramah dan diskusi dalam penyampaian materi pelatihan, demontrasi dan praktek dilakukan secara langsung. Materi pelatihan diberikan untuk peserta berupa modul excel dan powerpoint yang materinya terdiri dari beberapa formula pengolahan data pada excel seperti perjumlahan, rata-rata, nilai maximum-minimum, penggunaan if condition maupun lookup. Sedangkan pada powerpoint yang dipelajari bagaimana pembuatan slide, menyimpan, penggunaan design template, auto content dan penggunaan animasi. Berdasarkan nilai pre-test yang diperoleh dimana tingkat kemampuan peserta sebelum mengikuti pelatihan mempunyai nilai rata-rata 4.9 yaitu dengan kategori kemampuan kurang. Setelah mengikuti pelatihan dilakukan evaluasi akhir dimana kemampuan peserta meningkat dengan nilai rata-rata 8,5 yaitu dengan kategori kemampuan baik.**

*Kata kunci*— Excel, power point, lookup, translasi, animasi

*Abstract*— **The implementation of the national curriculum (2013 curriculum) has a major impact on teacher performance, where teachers must understand computers and the internet. The teacher's ability to use computers and the internet is one of the barometers of the school's excellence. SMA Negeri 1 Peusangan Selatan consists of 20 PNS teachers, 15 honorary staff and accredited B status, where until now most of the teachers at SMA Negeri 1 Peusangan Selatan have not been able to operate computers, especially the use of excel and powerpoint applications in the process of managing data and preparation of teaching material presentation sheets. Referring to the problems above, PKM activities were carried out to provide training to increase the ability of the teachers of SMA Negeri 1 Peusangan Selatan in excel and powerpoint applications. The implementation of the training is carried out using a participatory approach with a lecture and discussion approach in the delivery of training materials, demonstrations and practices are carried out directly. The training materials were given to participants in the form of excel and powerpoint modules whose material consisted of several formulas for processing data in excel such as summation, average, maximum-minimum value, use of if conditions and lookups. While in powerpoint, we learn how to make slides, save, use design templates, auto content and use animation. Based on the pre-test scores obtained where the ability level of participants before participating in the training had an average value of 4.9, namely the category of less ability. After attending the training, a final evaluation was carried out where the participants' abilities increased with an average score of 8.5, namely in the good ability category.**

*Keywords*— Excel, power point, lookup, translation, animation

#### I. PENDAHULUAN

#### *A. Analisis Situasi*

SMA Negeri 1 Peusangan Selatan dibangun pada tanah seluas 6,120 M², yang berada di jalan Tgk Bale, Uteun Gathom Peusangan Selatan-Bireuen. Secara geografis berada pada latitude 5° 8'43.62"N dan longitude 96°46'43.10"E. Sekolah ang baru berumur 16 tahun dengan SK pendirian nomor 421.3/E-1/487/2006, dan pada tahun 2019 mendapat akreditasi B dengan nomor akreditasi 842/BAN-SM/SK/2019. SMA Negeri 1 Peusangan Selatan mempunyai jumlah total guru tahun 2022 sebesar 35 orang, yang terdiri dari 20 orang guru PNS dan 15 orang non PNS. SMA Negeri 1 Peusangan Selatan dilengkapi 10 ruang kelas, 1 ruang perpustakaan, dan 2 ruang Laboratorium. [1]

Pemberlakuan kurikulum 2013, membawa dampak yang sangat signifikan pada kinerja guru. Guru dituntut lebih memahami beberapa aplikasi komputer dan internet untuk menunjang pengolahan data dan teknik pengajaran yang inovatif. Kondisi ini akan menjadi tidak masalah pada sekolah-sekolah yang dekat dengan perkotaan dan atau

sekolah yang relative telah lama didirikan. Aplikasi yang sering digunakan adalah excel dan powerpoint.

Pengolahan nilai dalam kurikulum 2013 akan mudah dilakukan menggunakan software spreadsheet. Microsoft excel atau Microsoft Office excel adalah sebuah program aplikasi lembar kerja spreadsheet. Aplikasi ini memiliki fitur kalkulasi dan pembuatan grafik. Microsoft excel merupakan program spreadsheet paling banyak digunakan oleh banyak pihak, baik di platform PC berbasis Windows maupun platform Macintosh berbasis Mac OS. Karena sifatnya yang bersifat seperti pengolahan data, Microsoft excel menjadi alat bantu wajib untuk mengolah hasil belajar dalam pembelajaran kurikulum 2013. Strategi pembelajaran dengan memanfaatkan teknologi sangat diperlukan dalam menunjang terwujudnya seluruh kompetensi yang dimuat dalam kurikulum 2013. Salah satu faktor yang menyebabkan rendahnya kualitas pembelajaran adalah belum dimanfaatkannya berbagai sumber belajar secara maksimal, baik oleh guru maupun peserta didik. Pada kenyataannya, guru jarang sekali memanfaatkan powerpoint, walaupun sebenarnya mereka memahami bahwa strategi pembelajaran seperti ini sangat membantu tingkat penguasaan siswa terhadap materi pelajaran. Powerpoint

merupakan aplikasi pembantu untuk membuat paparan dalam bentuk slide presentasi yang interaktif, sehingga materi dapat ditampilkan lebih efektif dan professional. Penggunaan powerpoint yang interaktif dapat membantu seorang guru untuk memaparkan materi kepada siswa dengan lebih mudah sehingga transformasi ilmu pengetahuan dapat berjalan lebih baik dan lancar. Selain itu, penggunaan powerpoint yang interaktif dapat memudahkan para guru untuk menguasai kelas dan membantu siswa lebih fokus dengan materi yang dijelaskan oleh guru tersebut serta membuat siswa untuk lebih terlibat dalam proses pembelajaran dua arah yang pada akhirnya akan memberikan dampak lebih baik dalam penyerapan keilmuan.[2]

Untuk mendukung implementasi kurikulum 2013 dan pengajaran yang inovatif, maka SMA Negeri 1 Peusangan Selatan memerlukan peningkatan kemampuan guru-guru terhadap penerapan teknologi komputer, khususnya penggunaan aplikasi excel dan powerpoint.

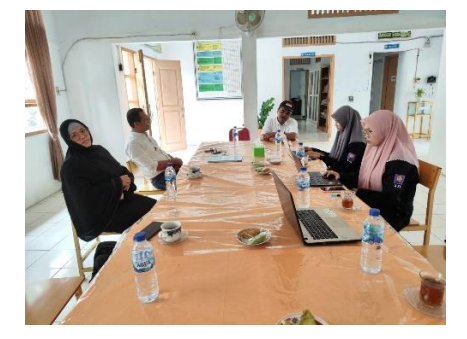

Gambar 1. Persiapan Pelatihan dengan Kepala Sekolah

Hal ini diutarakan oleh Kepala Sekoloah SMA Negeri 1 Peusangan Selatan di sela-sela pertemuan dengan Tim PKM Politeknik Negeri Lhokseumawe, seperti ditunjukkan pada gambar 1. Penerapan teknologi meliputi aspek penggunaan aplikasi excel untuk mendukung pembuatan daftar nilai siswa dan juga pembuatan slide presentasi materi pelajaran yang inovatif menggunakan powerpoint.

# *B. Permasalahan Mitra*

Hasil Asesmen dan diskusi dengan Kepala Sekolah SMA Negeri 1 Peusangan Selatan Bapak Miswaruddin, dapat diambil beberapa permasalahan yang dialami mitra antara lain:

- 1. Guru masih kurang penggunaan teknologi komputer untuk mendukung implementasi kurikulum 2013
- 2. Sebahagian besar guru belum mengerti penggunaan excel untuk pengolahan data nilai siswa, bahkan masih ada guru yang tidak mengerti sama sekali penggunaan excel.
- 3. Guru belum mengerti penggunaan aplikasi powerpoint, sehingga proses transfer keilmuan kepada siswa belum dilakukan secara inovatif.

# *C. Target dan Luaran*

Adapun target yang ingin dicapai dari pelaksanaan Pengabdian Kepada Masyarakat ini adalah sebagai berikut :

1. Meningkatkan kemampuan teoritis mitra. Peningkatan kemampuan ini dilakukan dengan memberikan teoritis pengertian-pengertian yang ada pada excel dan power point, fungsi-fungsi maupun fitur-fitur yang ada.

- 2. Meningkatkan kemampuan aplikasi. Peningkatan kemampuan aplikasi Mitra dilakukan, dimana mitra dapat menggunakan formula-formula dan fungsi-fungsi pada excel dan juga fitur-fitur yang ada pada power point.
- 3. Peserta pelatihan dapat membuat daftar nilai siswa menggunakan excel dan slide presentasi yang diberikan fitur translasi dan animasi untuk penggunaan powerpoint.

Jenis luaran pelaksanaan PKM, ditunjukkan pada tabel 1.

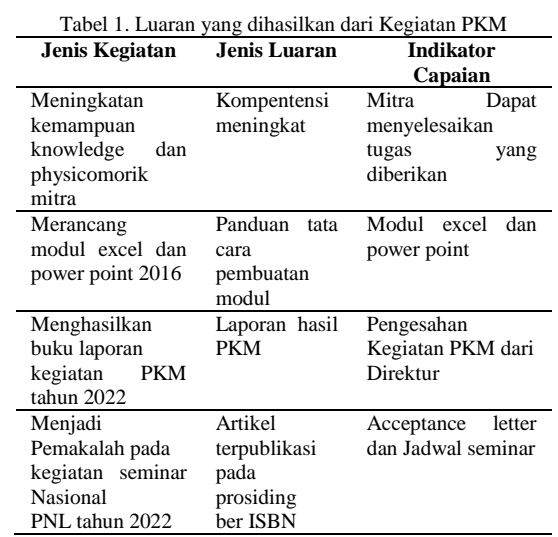

# II. METODOLOGI PELAKSANAAN

# *A. Tempat dan Waktu Pelaksanaan*

Lokasi Pelatihan dilaksanakan di ruang laboratorium komputer SMA Negeri 1 Peusangan Selatan, jalan Tgk Bale Uteuen Gathom, kecamatan Peusangan Selatan. Waktu pelatihan dimulai hari Kamis tanggal 12 oktober 2022 sampai dan hari sabtu 15 oktober 2022, dimulai dari jam 8.00 sampai 17.00, yang di ikuti oleh 27 tenaga pendidik dalam lingkungan SMA Negeri 1 Peusangan Selatan. Selama pelatihan setiap peserta pelatihan di berikan 2 modul dan menggunakan 1 komputer untuk setiap peserta pelatihan dan diajak partisipasinya untuk mengikuti serangkaian pelatihan hingga selesai dengan 11 materi pelatihan dari modul excel 2016 dan modul power point 2016.

#### *B. Metode Pelaksanaan*

Kegiatan pelatihan ini dilakukan dengan memberi paparan dan gambaran umum perkembangan teknologi komputer di era 4.0 dan implementasinya dalam dunia pendidikan. Kemudian dilanjutkan dengan demontrasi-demontrasi sehingga didapat gambaran implementasi excel dan powerpoint untuk kebutuhan peningkatan optimalisasi kinerja pendidik.

Sebelum dilakukan pelatihan, modul excel dan power point terlebih dahulu sudah dibagikan untuk setiap peserta dan komputer sudah di instal excel 2016 dan power point 2016.

Penyampaian materi dilakukan dengan metode ceramah dan menggunakan proyektor untuk memudahkan peserta melihat instruksi materi yang dikerjakan, diskusi, dan juga pemateri menggunakan Bahasa yang mudah dipahami oleh peserta. Pada tahapan pelatihan, peserta diminta untuk mencoba langsung setiap instruksi yang dipaparkan oleh pemateri di masing-masing komputer dan dipandu oleh 7 anggota Tim lainnya, sehingga pelaksanaan pelatihan dapat berjalan optimal dan jika ada kendala, dapat secara langsung dikonsultasikan.

Indikator keberhasilan. Indikator keberhasilan dari pelatihan ini, yaitu:

- 1. Peserta pelatihan/tenaga pendidik dapat mengoperasi Microsoft excel dan powerpoint dengan baik.
- 2. Peserta pelatihan dapat menggunakan formula-formula dasar excel, fungsi absolute, logika, lookup dan karakter pada excel.
- 3. Peserta pelatihan dapat mendesain slide, menggunakan teks, shape, gambar, grafik, dan penggunaan translasi maupun animasi pada power point.
- 4. Peserta pelatihan dapat membuat daftar nilai siswa di excel dan membuat slide pembelajaran yang dilengkapi fungsi translasi dan animasi pada power point.

Metode Evaluasi dilakukan dengan mewancara peserta sebelum materi diberikan seperti ditunjukkan pada gambar 2, dan wawancara pada hari terakhir pelatihan, sehingga didapat gambaran perkembangan peserta setelah mengikuti pelatihan.

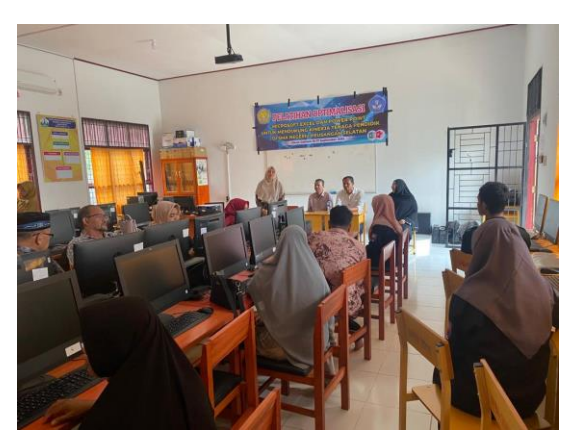

Gambar 2. Pembukaan kegiatan Pelatihan dan Pre-test

Setelah dilakukan pre-test, peserta dimulai dengan materi excel 2016 yang mempelajari formula-formula dasar diantarnya formula SUM, Min-Max, dan lain-lain, seperti ditunjukkan pada gambar 3.

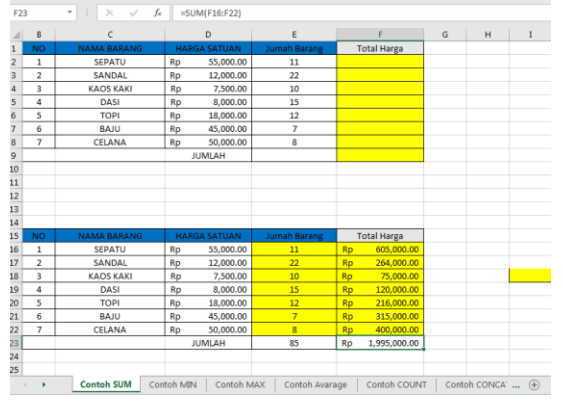

#### Gambar 3. Materi formula dasar excel

Selain peserta diberi modul, peserta pelatihan diberikan pendampingan untuk memudahkan penguasaan materi yang lebih cepat dan optimal, seperti ditunjukkan pada gambar 4.

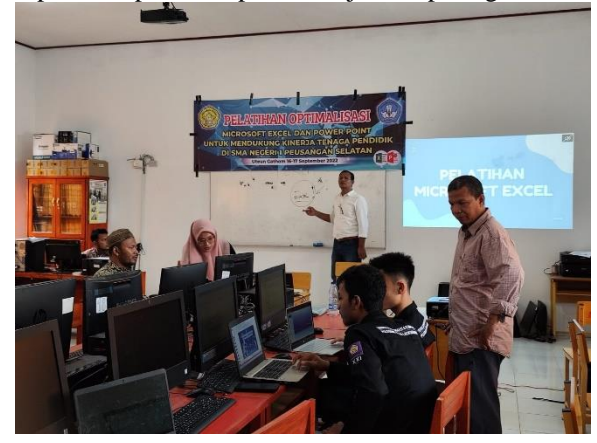

Gambar 4. Pemaparan materi dan pedampingan peserta oleh Tim

Untuk modul powerpoint, peserta mempelajari pembuatan slide, penggunaan fungsi translasi dan animasi, seperti ditunjukkan pada gambar 5.

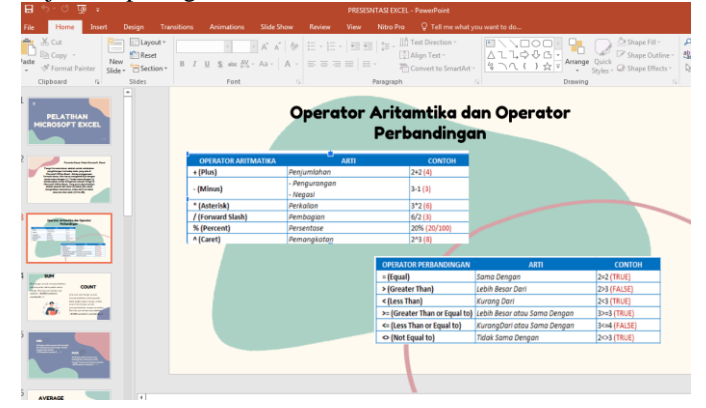

Gambar 5. Slide Power point dengan translasi dan animasi

### III. HASIL DAN PEMBAHASAN

Pada bahagian ini menjelaskan hasil dari pelatihan yang diberikan untuk guru-guru SMA Negeri 1 Peusangan Selatan selama 2 hari. Pada hari pertama, semua peserta dilakukan asesmen awal atau wawancara terhadap kemampuan dasar yang dipunyai oleh peserta dengan memberikan pertanyaan sebagaimana ditunjukkan pada tabel 2.

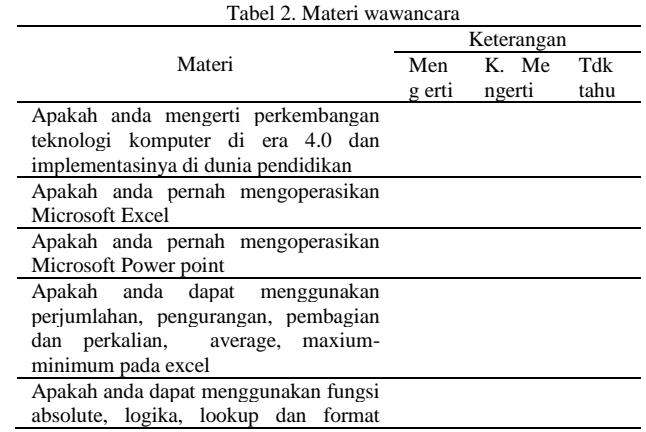

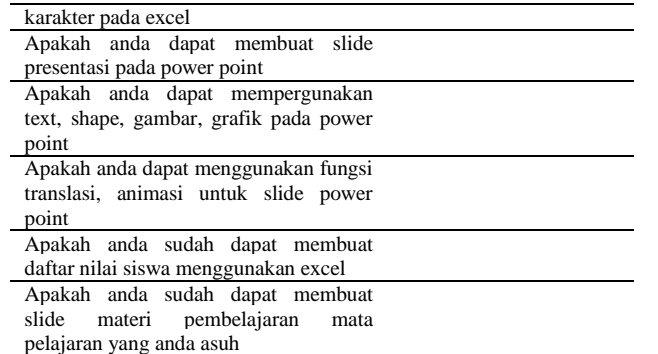

Dari hasil wawancara menunjukkan sebahagian belum tahu perkembangan teknologi komputer di dunia pendidikan dan belum pernah menggunakan excel dan power point. Sedangkan sebahagian lagi sudah pernah menggunakan excel dan belum pernah menggunakan power point, seperti ditunjukkan gambar 6.

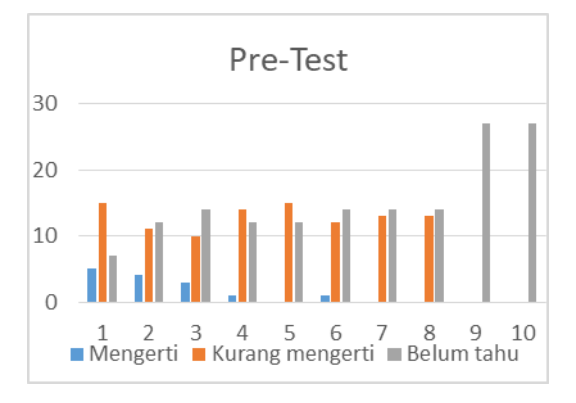

Gambar 6. Grafik kemampuan dasar peserta sebelum mengikuti pelatihan

Dari grafik diatas menunjukkan masih ada peserta yang tidak tahu perkembangan teknologi komputer dalam pengembangan proses belajar mengajar dan sebahagian besar sudah tahu tapi belum begitu memahami implementasinya dalam dunia pendidikan. Untuk itu, peserta di beri gambaran tentang kemudahan penggunaan teknologi komputer dalam transfer ilmu ke anak didik dan juga penggunaan teknologi komputer untuk memudahkan seorang guru dalam menimize pengerjaannya. Pemberian materi penggunaan fungsi-fungsi logika pada excel 2016 diantaranya penggunaan if, if or, if and, dan fungsi-fungsi lookup diantaranya :

**=IF(AND(M9>50,N9>50), "Lulus","Tidak Lulus") =HLOOKUP(A3,\$B\$12:\$H\$14,3)**

Dalam pemberian materi tersebut, peserta didampingi oleh Tim untuk membimbing peserta yang mengalami kendala praktikum, seperti ditunjukkan pada gambar 7.

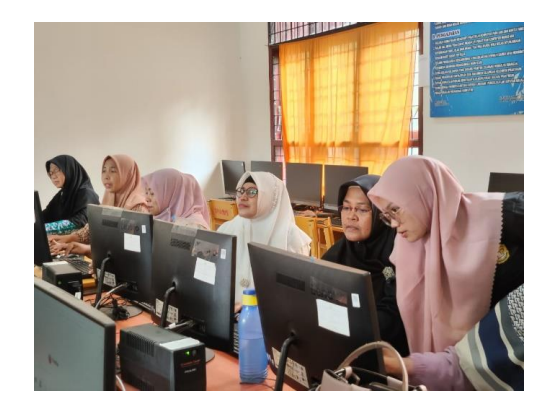

Gambar 7. Peserta dibantu penjelasan oleh Tim pelatihan

Untuk materi yang berkaitan dengan power point, peserta pelatihan melakukan praktek diantaranya: bagaimana membangun slide yang sesuai dengan materi yang akan disajikan, penggunaan fitur translasi dan animasi, termasuk memasukkan video dalam slide presentasi, sehingga peserta pelatihan dapat membangun slide presentasi seperti ditunjukkan gambar 8.

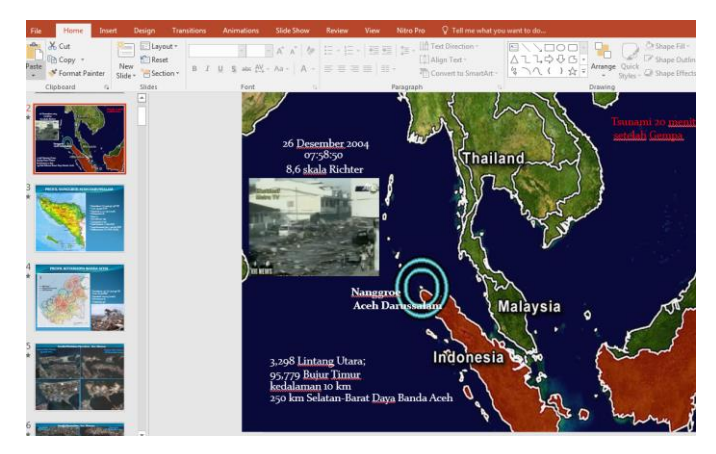

Gambar 8. Slide power point menambahkan video

Untuk pertemuan hari terakhir, yaitu hari ke 2, peserta di berikan materi berkaitan dengan pembuatan daftar nilai siswa menggunakan excel dan pembuatan slide presentasi untuk mata pelajaran yang diasuh menggunakan powerpoint. Bentuk daftar nilai siswa ditunjukkan pada gambar 9. Dimana setiap peserta mengisi nama-nama siswa dan nilai-nilainya.

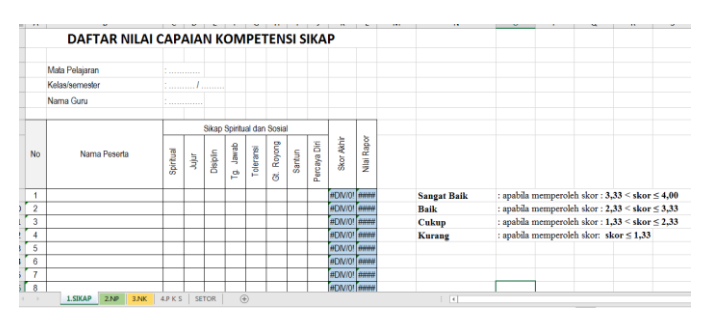

Gambar 9. Bentuk daftar nilai siswa

Pada akhir pertemuan, peserta kembali di wawancara tentang kemampuan peserta dengan pertanyaan yang sama. Hasil yang didapat, peserta sebahagian besar sudah dapat mengoperasikan excel dan power point, menggunakan

formula-formula dan fitur-fitur yang ada, seperti ditunjukan pada gambar 10.

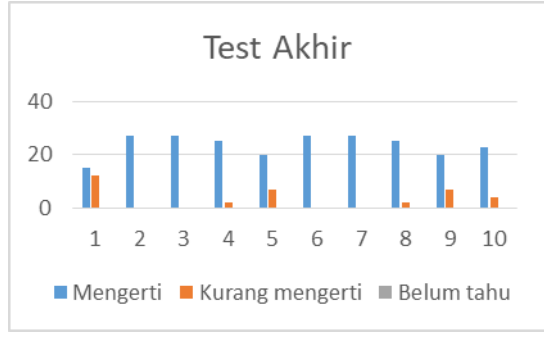

Gambar 10. Grafik kemampuan peserta setelah pelatihan

# IV.KESIMPULAN

Berdasarkan pembahasan diatas dapat diambil kesimpulan, diantaranya:

1. Kemampuan peserta meningkat dari kemampuan awal yang sebahagian belum pernah menggunakan excel dan power point sebelum mengikuti mengikuti pelatihan.

- 2. Peserta sudah dapat menggunakan formula dasar, fungsifungsi dan pembuatan daftar nilai siswa menggunakan excel
- 3. Peserta sudah dapat membuat slide presentasi mata pelajaran yang inovatif dengan menggunakan fitur-fitur power point

# **REFERENSI**

- [1] [https://sekolah.data.kemdikbud.go.id/index.php/chome/profil/956ee8cd](https://sekolah.data.kemdikbud.go.id/index.php/chome/profil/956ee8cd-c3d9-4070-84e5-c99f99b78b41) [-c3d9-4070-84e5-c99f99b78b41,](https://sekolah.data.kemdikbud.go.id/index.php/chome/profil/956ee8cd-c3d9-4070-84e5-c99f99b78b41) di akses 14 September 2022 pukul 20.40 wib)
- [2] [https://ojs.unud.ac.id/index.php/jum/article/view/55355,](https://ojs.unud.ac.id/index.php/jum/article/view/55355) diakses 14 September 2022 pukul 21.00
- [3] Shenia A. & Irwan Rouf. (2011). Buku Pintar Menguasai Microsoft Excel untuk Pemula. Jakarta Selatan: PT.TransMedia.
- [4] Risdianto E. & Wiwit M. (2019). 43 Trik Cepat Belajar Excel. Jakarta: Halaman Moeka Publishing
- [5] "Profil SMA Negeri 1 Peusangan Selatan," 2022.
- [6]  $\overline{\text{Software}}$  Panduan Mahir Ms. Powerpoint 2016 (https://www.<br>Software solusindo.com/2020/03/panduan-mahir-microsoftsolusindo.com/2020/03/panduan-mahir-microsoftpowerpoint-2016.html, diakses pada tanggal 13 April 2022 pukul 20.33 wib)  $\vert$